# **4. Porturi de intrare-ie**ş**ire**

Porturile I/O (Input/Output), Figura 4.1, ale unui microcontroller reprezintă legătura cu lumea exterioară prin care acesta poate să trimită şi să primească date (semnale).

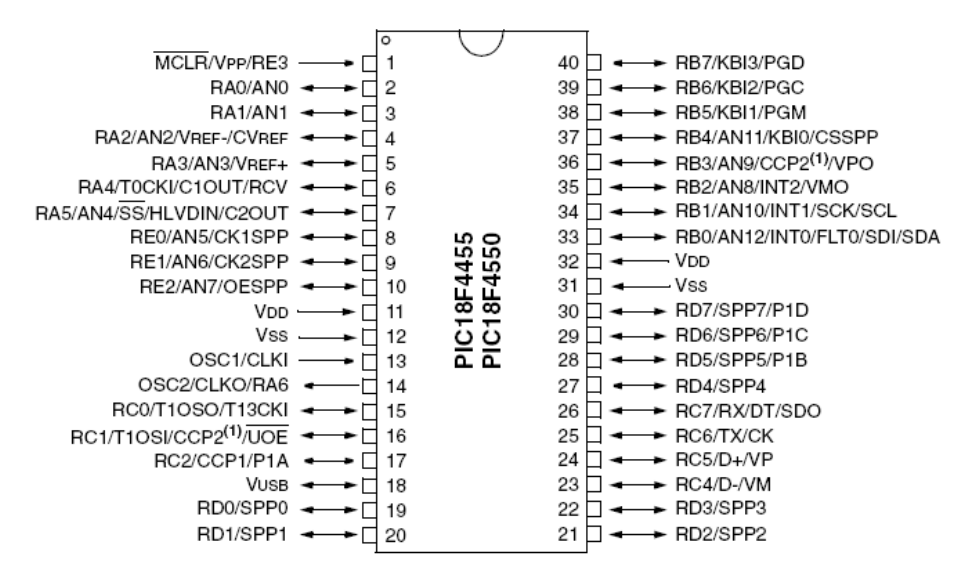

Figura 4.1. Pinii fizici şi porturile microcontrollerului

# **4.1 Structura general**ă **a porturilor.**

Microcontrollerul PIC18F4455 are 5 porturi de intrare/ieşire (PORTA, PORTB, PORTC, PORTD, PORTE), fiecare pin al acestora fiind multiplexat cu mai multe funcționalități. În general, dacă se folosește un periferic, atunci pinii corespunzători acestuia nu pot fi folositi ca pini de intrare/iesire de uz general.

Fiecare port are trei regiştrii folosiți pentru configurarea și manipularea lui:

- registrul TRIS (de configurare a directiei pinilor portului)
- registrul PORT (de citire/scriere a datelor pe port)
- registrul LAT (de stocare a datelor citite de pe port)

Prin registrul TRIS corespunzător fiecărui port se poate configura direcția individuală a pinilor. Astfel, un bit egal cu 0 va seta pinul corespunzător pe ieşire, iar un bit = 1 va seta pinul corespunzător pe intrare.

Exemplul 4.1. Configurarea pinilor 0 şi 1 ai portului D pentru ieşire şi restul pinilor pentru intrare.

```
; Rutină de configurare a direcției pinilor
Setare_Port: 
    MOVLW B'11111100' 
    MOVWF TRISD 
    RETURN
```
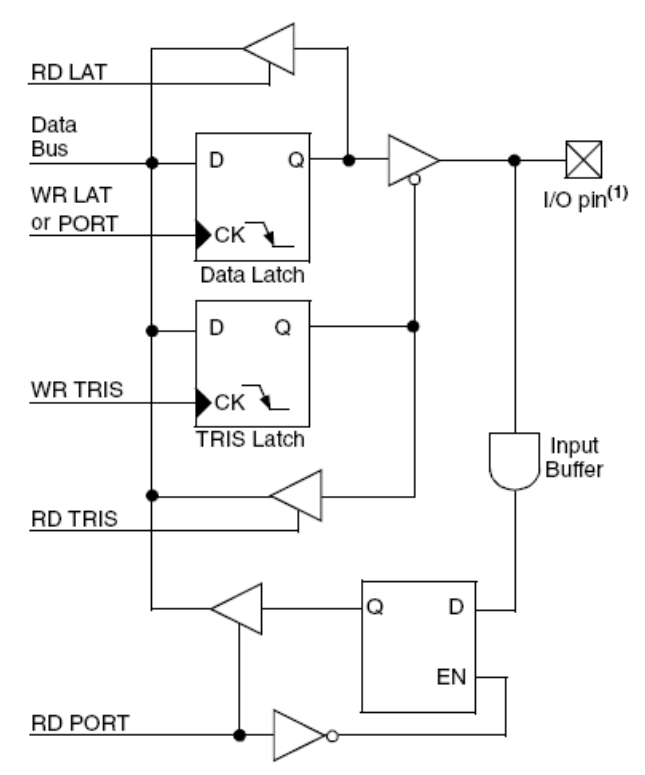

Note 1: I/O pins have diode protection to VDD and Vss. Figura 4.2 Structura generală a unui port

Citirea registrului PORTx echivalează cu o citire a nivelelor de tensiune existente pe pini (dacă pinii respectivi sunt de intrare), transformați prin circuite Trigger-Schmitt, în nivele TTL. Astfel, dacă un anumit pin este configurat pentru intrare, atunci o citire egală cu 0 va corespunde unui nivel de tensiune egal cu Vss. Pe de altă parte, dacă se citeşte o valoare egală cu 1, aceasta va corespunde unui nivel de tensiune egal cu Vdd.

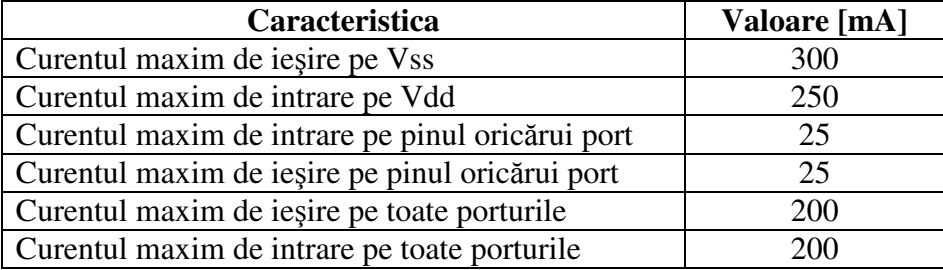

Tabelul 4.1. Caracteristici electrice ale porturilor (valabile doar pentru PIC18F445x)

Exemplul 4.2. Citirea şi scrierea portului D configurat în exemplul 4.1.

```
Testare_Port: 
    BSF PORTD, 0 ; scriere portului pe biți<br>BCF PORTD, 1
            PORTD, 1
    MOVFF PORTD, 0x00 ;citirea portului 
Ciclu:
```
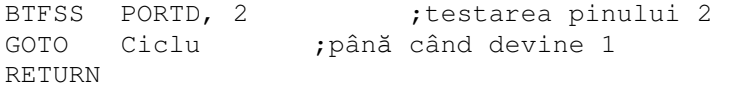

Registrul LATx stochează ultima valoare citită de pe PORT. Valoarea registrului se va modifica doar la următoarea citire a portului, indiferent de modificările apărute ulterior în stările pinilor, sau la scrierea portului. Acest registru este foarte util dacă în timpul execuției programului se modifică direcția pinilor, întrucât citirea unor pini, direct din registrul PORTx, configurați pentru ieșire va returna întotdeauna valoarea 0.

Exemplul 4.3. Întrucât portul A este multiplexat cu convertorul A/D şi cu un comparator, configurarea acestuia implică şi dezactivarea acestor periferice întrucât ele dezactivează nivelele TTL necesare diferențierii valorii 0 și 1.

```
;Rutină de configurare port A 
Setare Port:
    CLRF PORTA ;Ştergerea registrului PORTA 
    CLRF LATA ;Ștergerea registrului LATA
    MOVLW 0Fh ; Configurare convertor A/D
    MOVWF ADCON1 ; pentru intrări digitale
    MOVLW 07h ; Configure comparatoare
    MOVWF CMCON ;pentru intr•ri digitale
   MOVLW B'11111100' ;Setare RA<2:7> ca intrare 
   MOVWF TRISA ;și RA<0:1> ca ieșire
```
# **4.2 Legarea circuitelor externe.**

Pentru legarea de butoane, LED-uri şi alte componente externe la un microcontroller, trebuie respectate cu strictețe limitele curenților de intrare și ieșire ale microcontrollerului (Tabelul 4.1) precum şi ale componentelor externe. De exemplu, pentru legarea unor LED-uri, trebuie respectate specificațiile electrice ale acestora, câteva dintre aceste limite fiind prezentate în Tabelul 4.2. Nerespectarea limitelor impuse va duce la arderea pinului sau al întregului port precum şi la arderea componentei externe (în cazul în care nu este protejată).

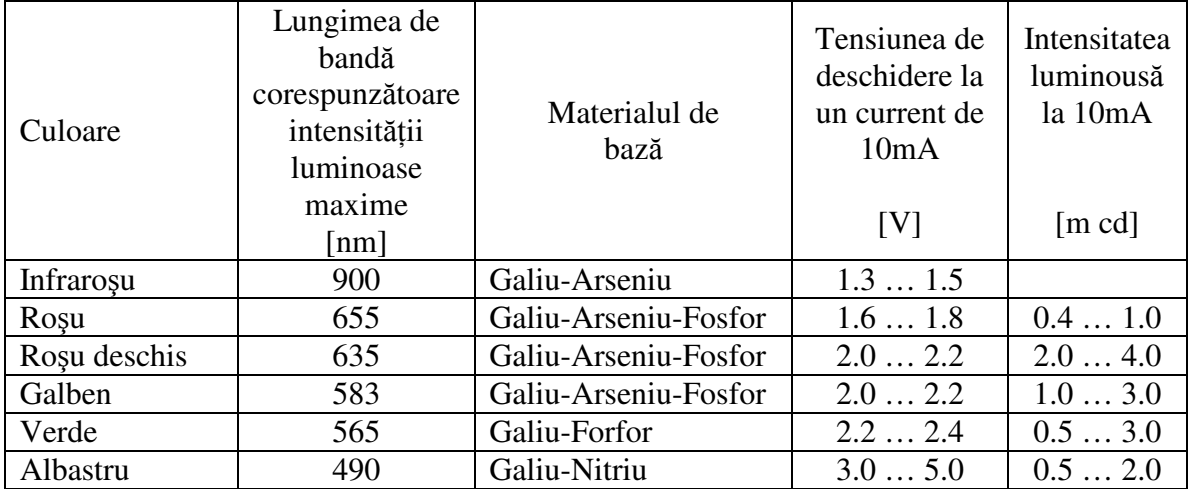

Tabelul 4.2. Caracteristicile principale ale diodelor luminoase

Un exemplu de legare a unui LED şi a unui buton la microcontroler se poate vedea în Figura 4.3 (a). În cazul acesta, pinul D0 trebuie să fie de intrare, iar pinul D2 de ieşire. Prin testarea bitului D0 al registrului PORTD se va putea determina starea butonului. Dacă este apăsat, se va citi valoarea 0, altfel, valoarea 1. LED-ul se va aprinde la setarea pe 1 a bitului D2.

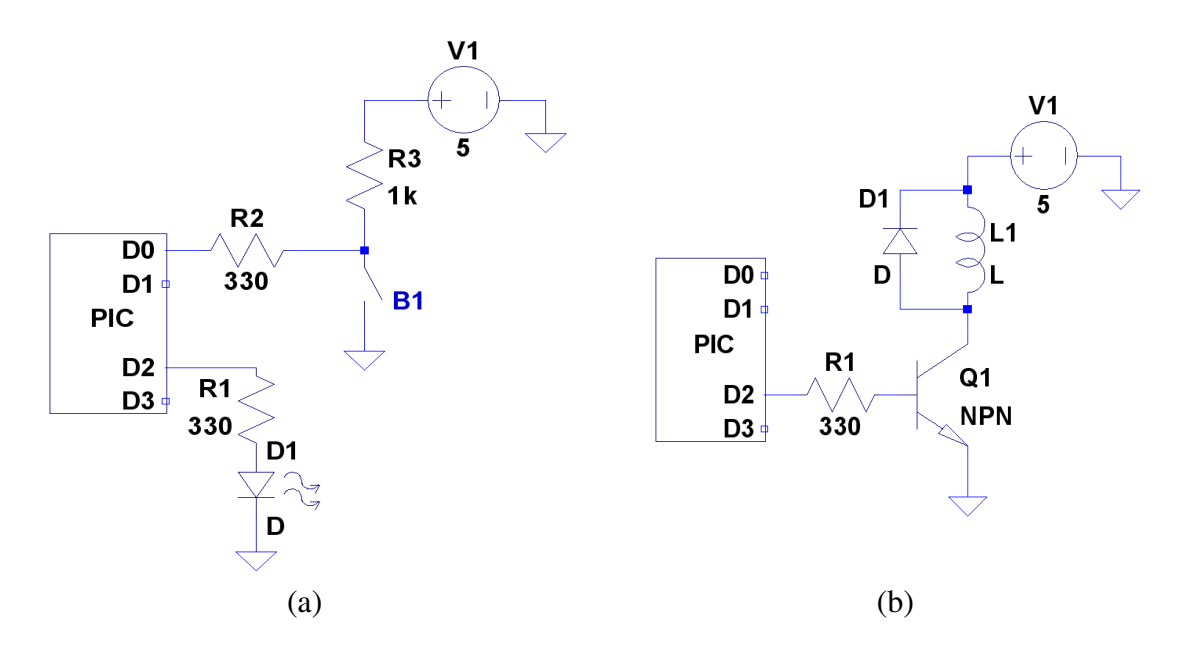

Figura 4.3. (a) Legarea unui buton şi a unui LED. (b) Comanda unui ventilator

În Figura 4.3 (b) se poate observa comanda unui ventilator, reprezentat sub forma unei bobine L1. Tranzistorul a fost introdus întrucât legarea directă a ventilatorului (ce consumă curenti mai mari de 25 mA) ar fi dus la arderea portului. După cum se poate observa, din prisma microcontrolerului, comanda ventilatorului nu s-a schimbat deloc fată de comanda LED-ului. Dacă se doreste pornirea ventilatorului, se va pune D2 pe 1, ceea ce va face ca tranzistorul Q1 să permită trecerea curentului de la colector la emitor, rezultând astfel punerea în funcțiune a ventilatorului. Pentru a proteja circuitul extern de curenții induși de bobină, s-a introdus în schemă dioda D1.

#### **4.3 Implementarea unui simplu program de test al butoanelor**

În cele ce urmează se va prezenta diagrama de activitate şi implementarea unui simplu program care testează dacă două butoane (conectate pe D0 şi D1) sunt apăsate şi în caz afirmativ aprinde LED-ul corespunzător (pentru D0 se va aprinde LED-ul conectat pe D2 iar pentru D1 se va aprinde LED-ul conectat pe D3).

Diagrama de activitate se poate vedea în Figura 4.4.

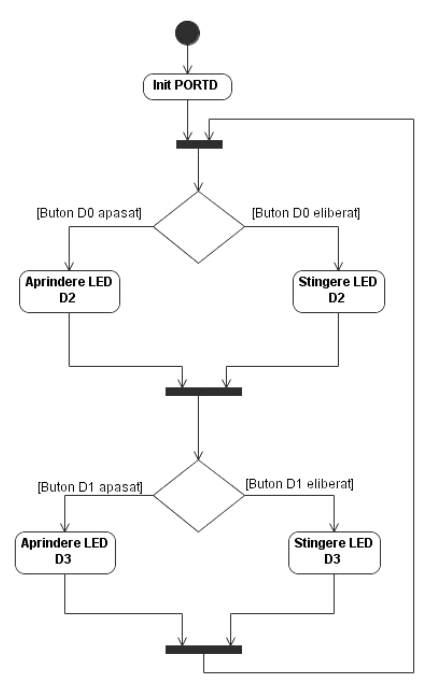

Figura 4.4. Diagrama de activitate pentru testarea a două butoane conectate la D0 şi D1 şi aprinderea a două LED-uri conectate la D2, D3

```
#include "P18F4455.INC"
```
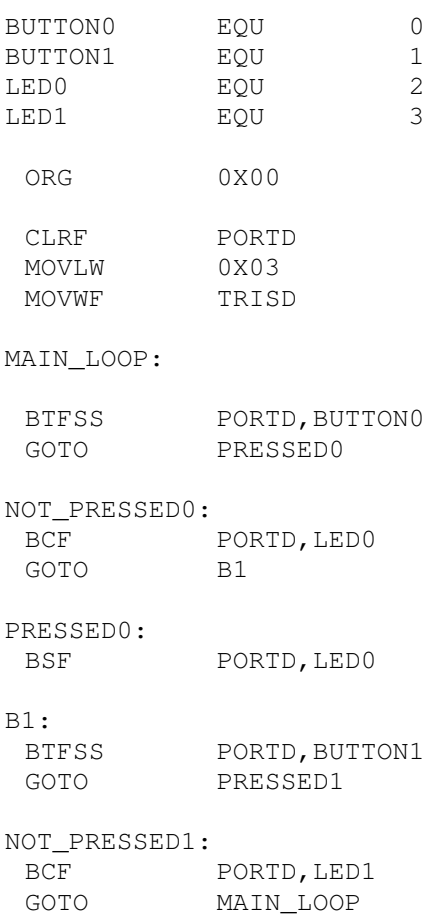

```
PRESSED1: 
BSF PORTD, LED1
 GOTO MAIN_LOOP 
 END
```
# **4.4 Detectarea fronturilor**

De cele mai multe ori, aplicațiile cu microcontroller necesită detectarea modificărilor de stare şi nu stările efective ale semnalelor de intrare. Dacă luăm în considerare reglarea ceasului cu afişaj electronic, incrementarea numărului afişat doar la detectarea unui front este o problemă vitală. Acest principiu nu se aplică doar la butoane ci și la receptionarea datelor de la un senzor de la care datele sunt primite sub forma unui tren de impulsuri PWM.

Detectarea apăsării unui buton necesită o atenție specială întrucât în acest caz intră în calcul și o serie de elemente fizice care influențează direct semnalul rezultat. Astfel, semnalul rezultat prezintă foarte multe zgomote la început, zgomote care sunt percepute de microcontroller ca fiind apăsări succesive ale butonului.

Intervalul de stabilizare a semnalului se numeşte *prel*. Intervalul de timp alocat *prel*-ului poate varia foarte mult în functie de tipul butonului și caracteristicile apăsării efectuate (e.g. o apăsare lentă sau una rapidă). Tocmai din această cauză, înainte de a trece la implementare, trebuie determinat *prel*-ul mediu al butonului implicat utilizând un osciloscop.

Pentru a detecta corect o apăsare, se va stabili un interval de timp ∆P corespunzător *prel*-ului mediu măsurat pentru buton. La apariția unui front de apăsare, se aşteaptă un timp ∆P în care alte fronturi nu se iau în considerare. După expirarea acestui interval, se poate considera că a avut loc o apăsare. În acelaşi timp, se poate trece la detectarea unei noi apăsări.

Butoanele cu care se lucrează în cadrul laboratorului au un *prel* cuprins între 200 <sup>µ</sup>*s* şi 10*ms*. Pentru a fi siguri că *prel*-ul a fost depăşit se va considera ∆P =10*ms*.

# **4.5 Problem**ă **de laborator**

Fie un set de 8 LED-uri legate la PORTB şi două butoane legate pe PORTD, pinii 0 şi 1. Să se realizeze diagrama de activitate şi să se implementeze incrementarea numărul afişat (în binar) la fiecare apăsare a unuia din cele două butoane.